# **【 請求書の提出前にご準備いただくこと 】**

### **① 弊社専用請求書【エクセル版】をダウンロードして請求書を作成する**

※弊社ホームページより弊社専用請求書の【エクセル版】をダウンロードし今月提出する請求書をExcelで作成してください ※請求書を手書きで作成する場合は弊社専用請求書【PDF版】を印刷してお使いください ※請求する現場が複数ある場合は現場別に作成をお願いします

## **② ①で作成した弊社専用請求書をPDFファイルに変換する**

**【注意事項】Excelファイルは添付できませんので、必ずPDFファイルに変換してください**

**③ 貴社発行の請求明細書等があればPDFファイルで準備する** ※サイズ混載や方向等を指定してスキャンしてください

## **【㈱利根建設 請求書発行リンク 】**

https://digitalbillder.com/new/2494b139-fbc7-4480-8ccf-7abcb4d38510

\*上記リンクのコピー又は、弊社ホームページ内の『弊社専用請求書アップロードリンク』をクリックしてご利用ください インターネットの「お気に入り」や「ブックマーク」の登録をしておくと便利です

# 請求書の送信方法

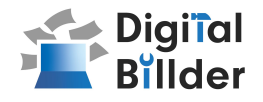

#### ⒈工事名選択

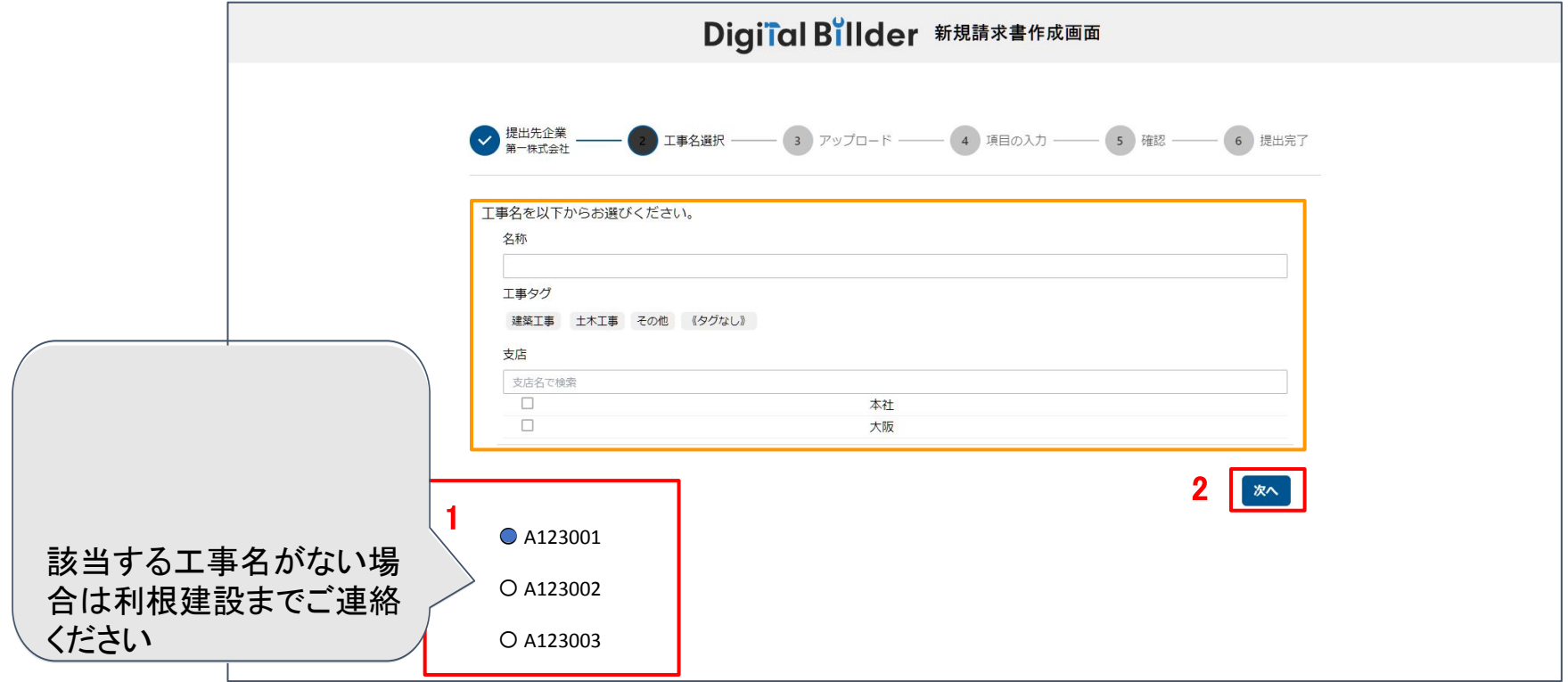

指定のURLを開くと、上記の画面に遷移します。

- 1. 赤枠の部分で、今回請求書を送付する工事名を選択します。
- 2. 「次へ」をクリックしてください。

オレンジ枠内にて、以下䛾条件で工事コードで検索できます。

・名称( 工事コードを入力 ) ・工事タグ ・支店

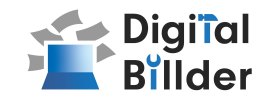

### 2.請求書のアップロード

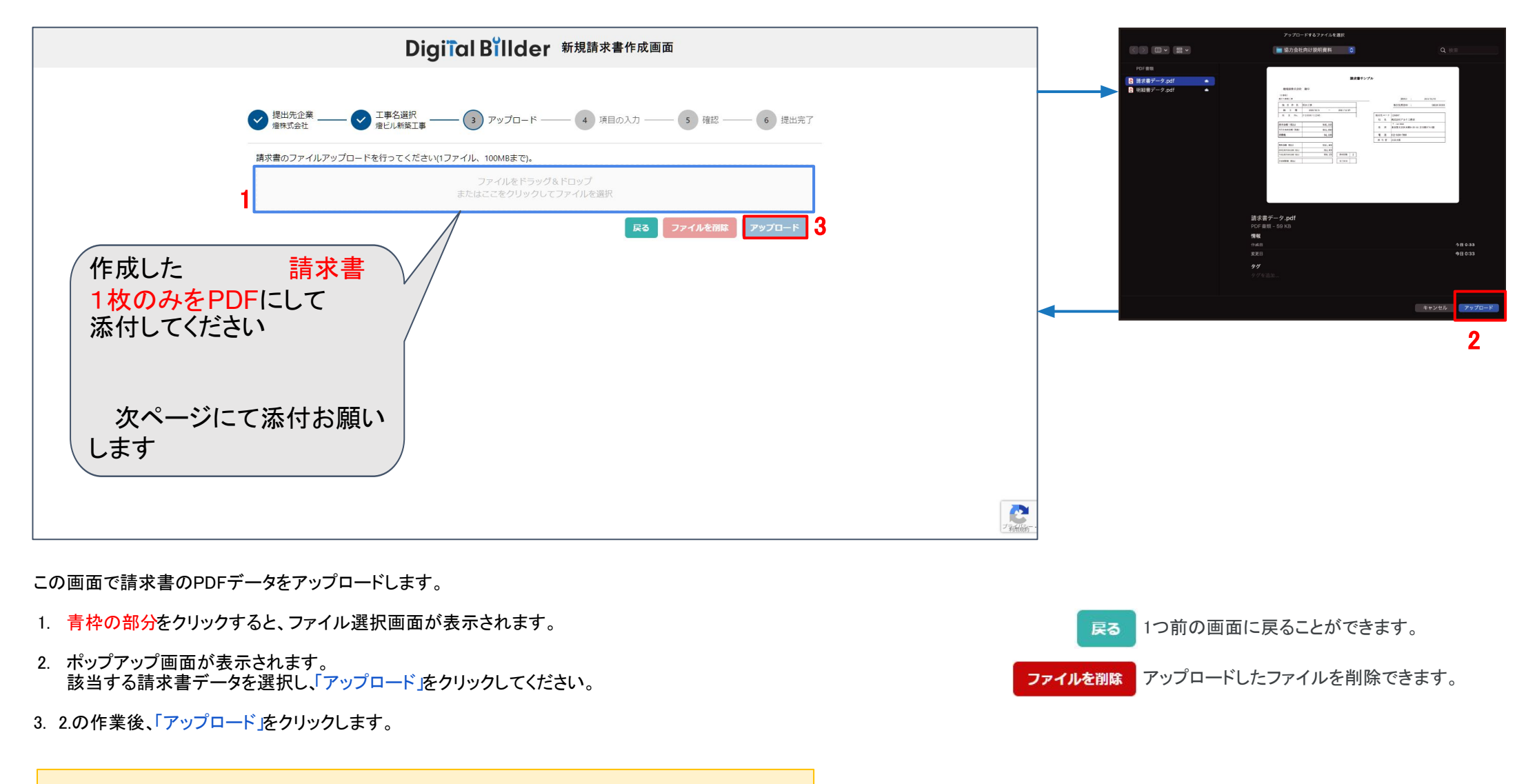

\*赤枠の部分にファイルを直接ドラッグ&ドロップすることも可能です。

# 請求書の送信方法

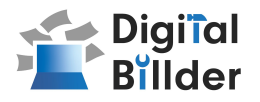

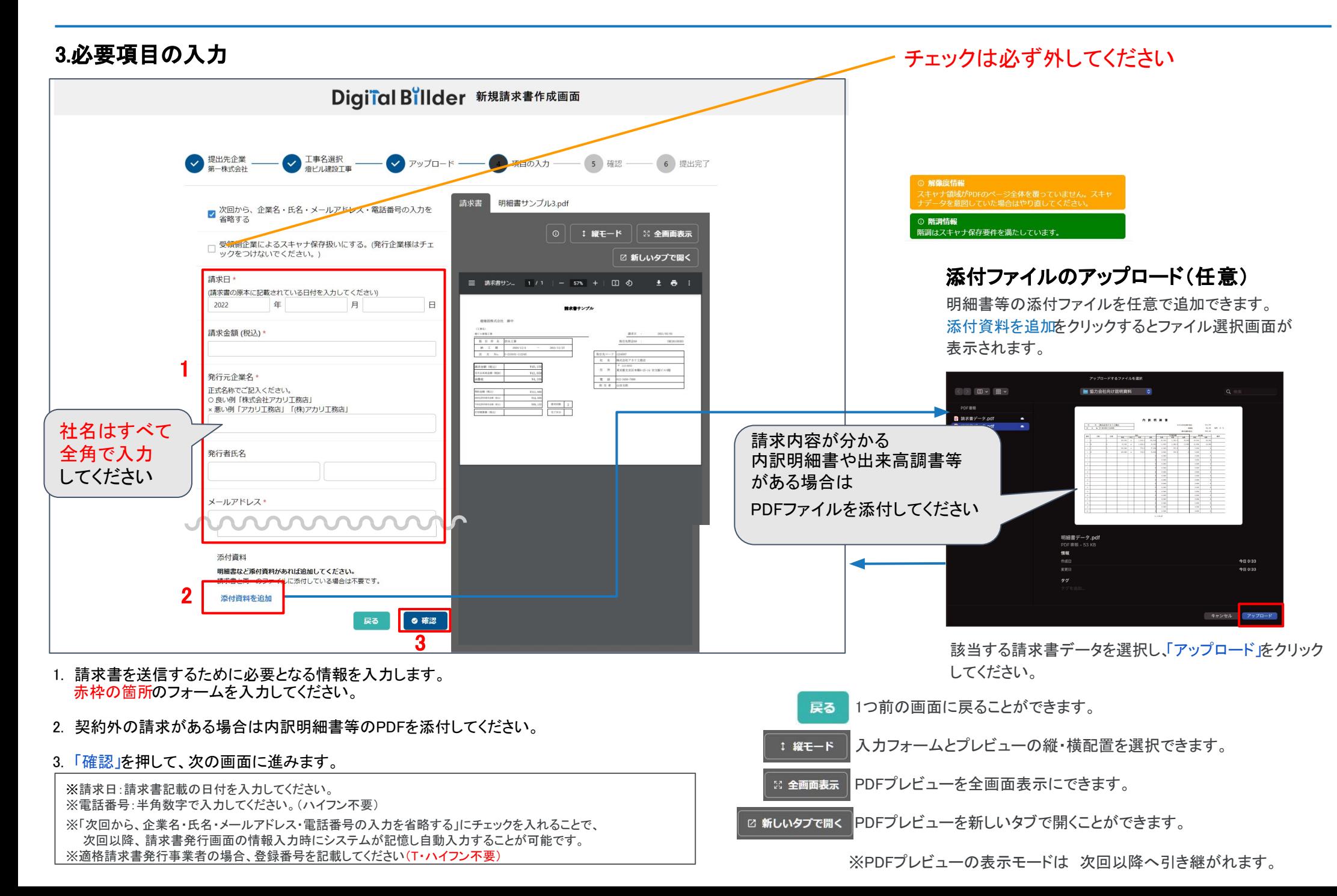

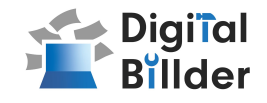

4.確認~送信

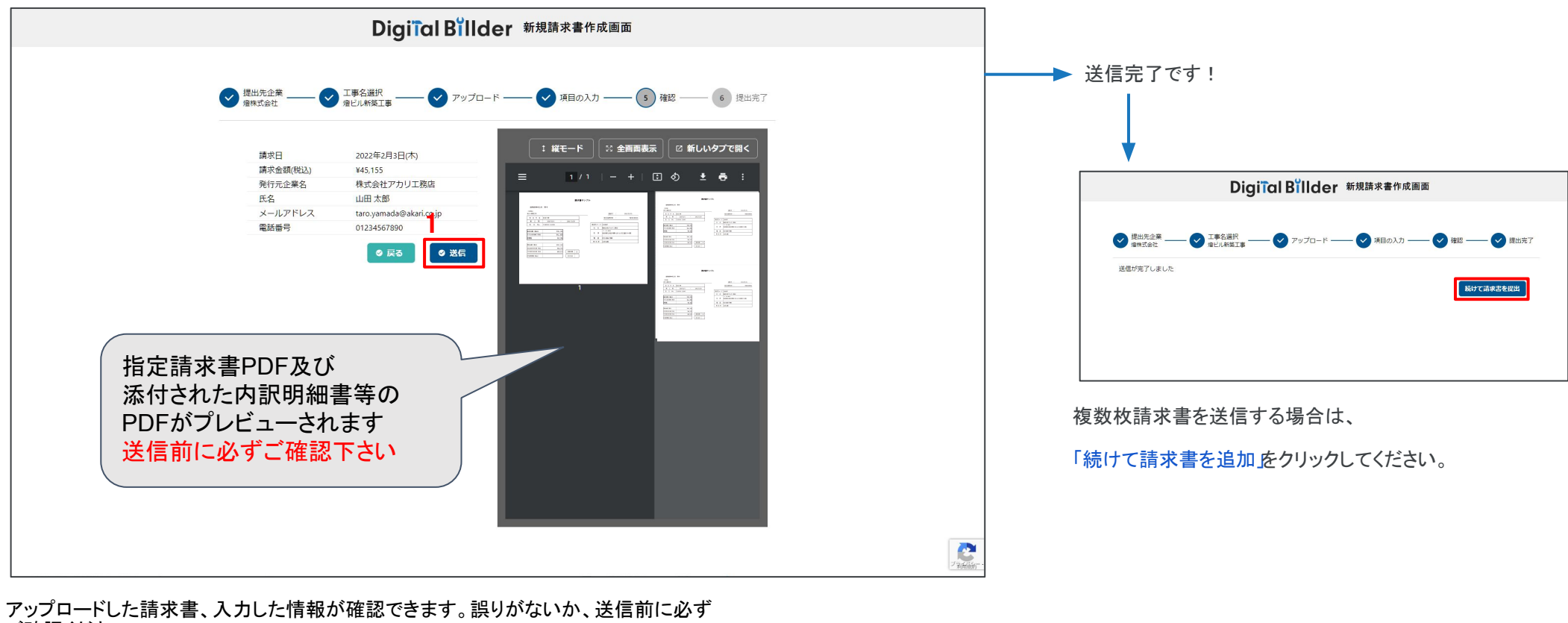

ご確認ください。

1. 誤りがなければ送信」をクリックし、請求書を送信してください。

誤りがあれば、「戻る」をクリックし、修正してください。

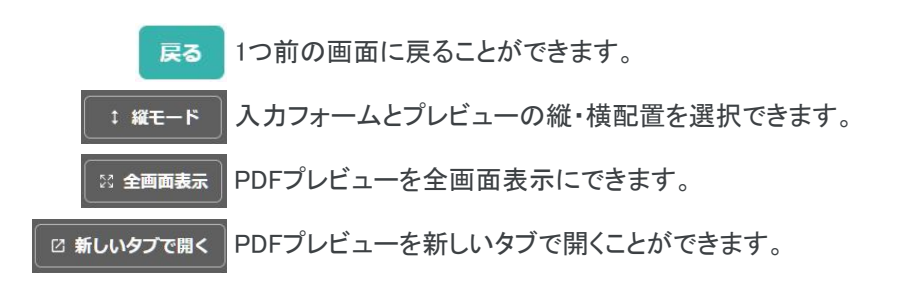

その他の機能

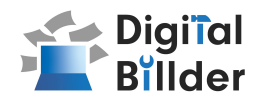

### 請求書提出者・受領者へのメール通知機能

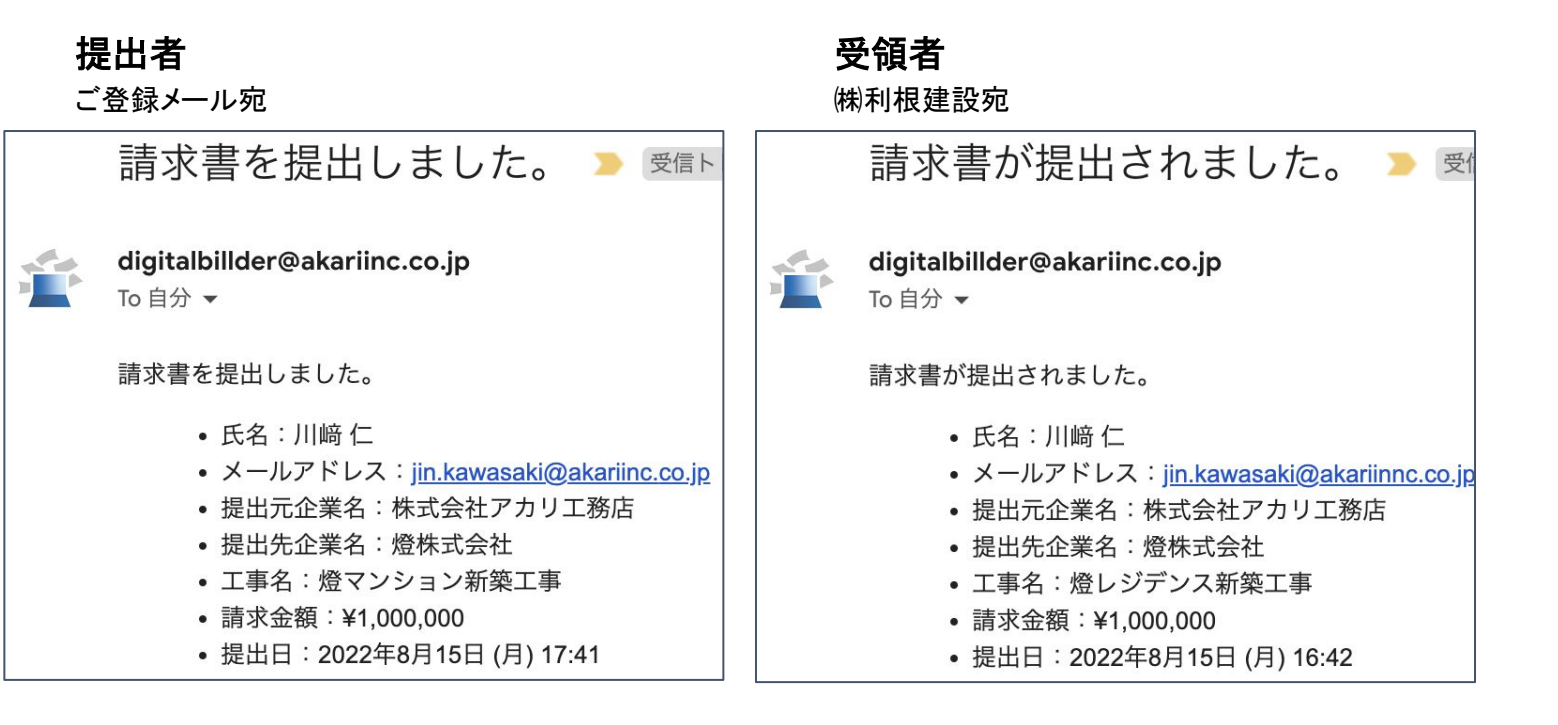

請求書発行時に提出者・受領者にそれぞれメール通知が届きます。

送信完了後 登録したメールアドレスにdigitalbillder@akariinc.co.jp宛から 「請求書を提出しました。」メールが届きます 必ず送信内容をご確認ください

毎月24日頃に**somu-1@tonekensetsu.jp**宛から 「利根建設より支払明細書送付のご案内」メールにて 支払明細書PDFが届きます 必ずPDF䛾支払内容をご確認ください

### 【システムの操作等の問い合わせ先はこちら】

電話番号:050-5369-9290

メールアドレス:digitalbillder@akariinc.co.jp

※受付時間 10:00~19:00 (土日祝、年末年始を除く)